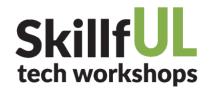

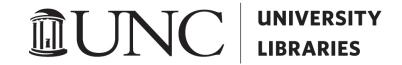

## **Creating Columns using UNC Content Elements**

**UNC Content Elements** Deactivate | Settings

To create columns, we will use the UNC Content Elements plugin. Click on Plugins in the left menu, then scroll down to UNC Content Elements and click Activate.

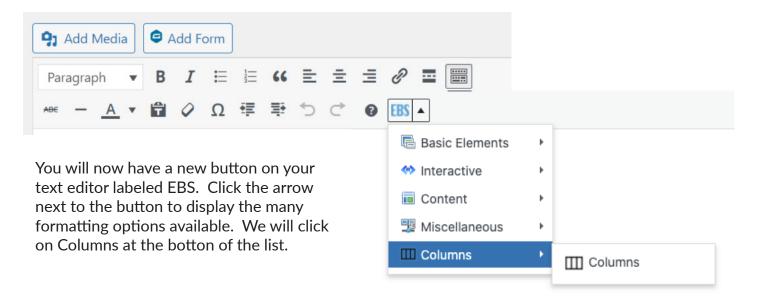

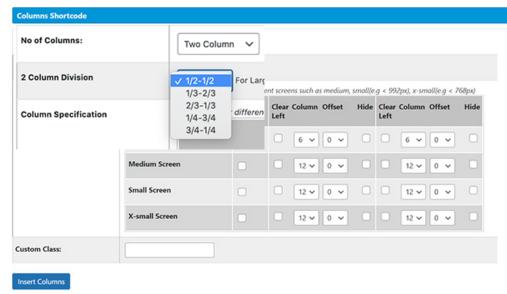

You can create up to four columns. You will also be given an option on how to split the columns. The screen sizes allow you to say how the columns will appear on smaller screens, such as a cellphone. You can opt to not show one column on a mobile or have one show after the other column.

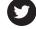

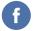

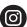

@RBHouseUL

Visit our website at https://tarheels.live/skillful Schedule a one-on-one consultation with us at mediadc@unc.edu

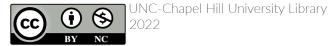

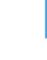

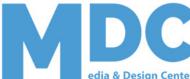

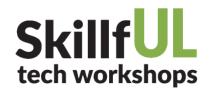

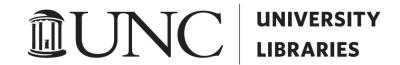

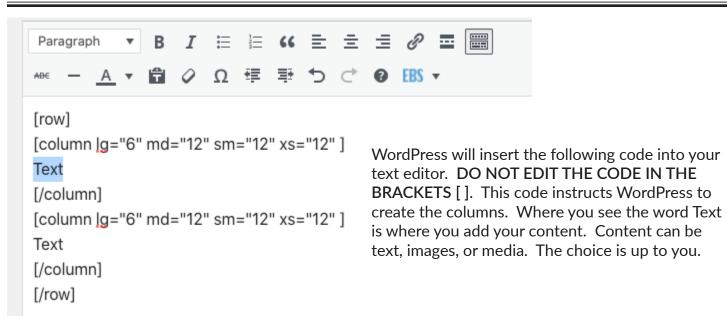

[row]

[column lg="6" md="12" sm="12" xs="12" ]

Aenean nec velit quis augue sagittis dictum. Aliquam erat volutpat. Donec iaculis eleifend pharetra purus. Aenean non ipsum a orci elementum mattis ac in ex. Pellentesque in tellus maximus sapien. In dapibus gravida ipsum. Fusce sed rutrum sapien. Ves The code to the left, suscipit sit amet enim. Vivamus accumsan odio purus. Donec eros felis, II will display on screen as seen below. ac porta purus. Integer sagittis tincidunt sollicitudin.

[/column]

## [column ( Columns

Duis eget

nec, porta

volutpat s

laoreet ex

[/column]

[/row]

Aenean nec velit quis augue sagittis dictum. Aliquam erat volutpat. Donec iaculis eleifend augue, vitae semper mi. Sed eget pharetra purus. Aenean non ipsum a orci elementum mattis ac in ex. Pellentesque in tellus dictum, rutrum lorem sed, maximus sapien. In dapibus gravida ipsum. Fusce sed rutrum sapien. Vestibulum massa ligula, ornare sed convallis id, suscipit sit amet enim. Vivamus accumsan odio purus. Donec eros felis, luctus eu turpis id, pulvinar fermentum est. Donec ac porta purus. Integer sagittis tincidunt sollicitudin.

Duis eget neque leo. Duis at fermentum lorem. Nulla et lectus vel vehicula. Vivamus velit nunc, efficitur q nec, porta rhoncus turpis. Fusce ut ante enim. Nam mauris et est ultricies, ut luctus sapien faucibus. Ut volutpat sit amet velit eu, aliquam viverra eros. Cura mollis, justo nec fermentum pulvinar, libero leo gravi id laoreet ex nulla ac nisi.

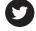

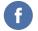

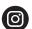

@RBHouseUL

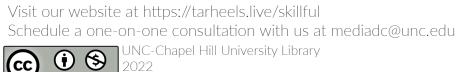

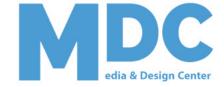